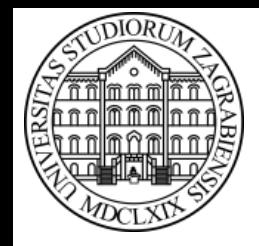

**SVEUČILIŠTE U ZAGREBU Fakultet prometnih znanosti Zavod za inteligentne transportne sustave Vukelićeva 4, Zagreb, HRVATSKA**

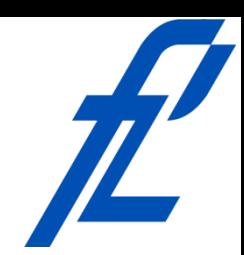

**Računalstvo Pseudokôd i uvod u dijagrame toka**

**Izv. prof. dr. sc. Edouard Ivanjko, dipl.ing.**

**ZITS::Računalstvo – Pseudokôd i uvod u dijagrame toka © 2020 Ivanjko**

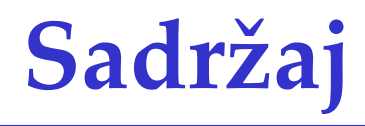

- Uvod
- Pseudokôd
- Dijagram toka
- Primjeri

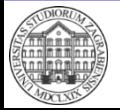

### **Uvod**

- Program predstavlja pamet u računalu – Izvodi se tijekom rada računala
- Programi za različite namjene
	- Obradu teksta
		- MS Word, Notepad, OpenOffice, GoogleDocs
	- Tablični proračuni
		- MS Excel, OpenOffice, GoogleDocs
	- Simulatori
		- VISSIM/VISUM, Matlab, MatSim, SciLab
	- Izradu slika i nacrta
		- MS Visio, AutoCad, MS Paint, CorelDRAW
	- Ostali programi

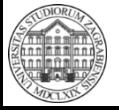

### **Uvod**

- Prije izrade složenih programa potrebna skica programa uz popis varijabli
- Skica idejnog rješenja se radi pomoću pseudokôda i dijagrama toka
	- Pseudokôd univerzalan i tekstualan pristup izradi skice programa
		- Pogodan za opis algoritama i složenih programa
	- Dijagram toka grafički pristup izradi skice programa
		- Pogodan za jednostavnije programe

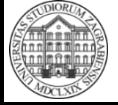

4

- U programima se često donose odluke
	- Ovisno o vrijednosti varijable program mijenja tijek izvođenja
- Postoji naredba grananja **ako je** (engl. "if")
	- Ako je uvjet ispunjen (istinit) izvodi se naredba1
	- Ako uvjet nije ispunjen (neistina) izvodi se naredba2
- Uvjet može biti aritmetički ili logički izraz
- Moguće zadati više naredbi ako je uvjet onda naredba1 – Blok naredbi inace

naredba2

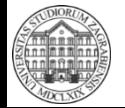

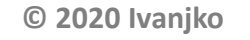

- Moguće uzastopno ispitivanje više vezanih uvjeta
	- Koristi se grana "inače ako je uvjet onda" za provjeru dodatnih uvjeta
	- Može biti po volji mnogo dodatnih uvjeta
		- Uvijek će se izvršiti samo jedan programski blok strukture grananja

ako je prvi uvjet onda naredbe prvi uvjet ispunjen inače ako je drugi uvjet onda naredbe drugi uvjet ispunjen inače ako je treći uvjet onda naredbe treći uvjet ispunjen inače

naredbe niti jedan uvjet nije ispunjen

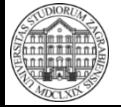

- Ukoliko su uvjeti kod grananja jednostavni i svode se na usporedbu s konstantom koristi se skretnica (engl. "switch")
	- Provjerava se vrijednost varijable s unaprijed zadanim konstantnim vrijednostima
		- Jedna konstantna vrijednost predstavlja jedan slučaj
			- Nije moguće koristiti izraz za definiciju slučajeva
		- Svaki slučaj (engl. "case) ima svoje pridružene naredbe
		- · Slučaj "zadano" će se izvršiti ako je vrijednost ispitivane varijable različita od svih slučajeva
	- U svakom slučaju se provjerava uvijek ista zadana varijabla

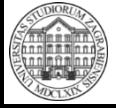

- Slučajeva kod skretnice može biti po volji mnogo
- Pseudokôd skretnice

skretnica (varijabla) slučaj prva vrijednost: naredbe za prvu vrijednost slučaj druga vrijednost: naredbe za drugu vrijednost zadano: naredbe za nedefiniranu vrijednost

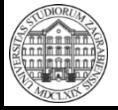

**© 2020 Ivanjko**

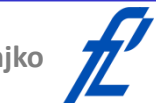

- Primjer programa s grananjem za ispitivanje je li broj veći od unesenog praga
	- Za ovaj program su potrebne dvije varijable
		- Prva za spremanje iznosa praga
		- Druga za spremanje iznosa podatka koji će se usporediti s pragom

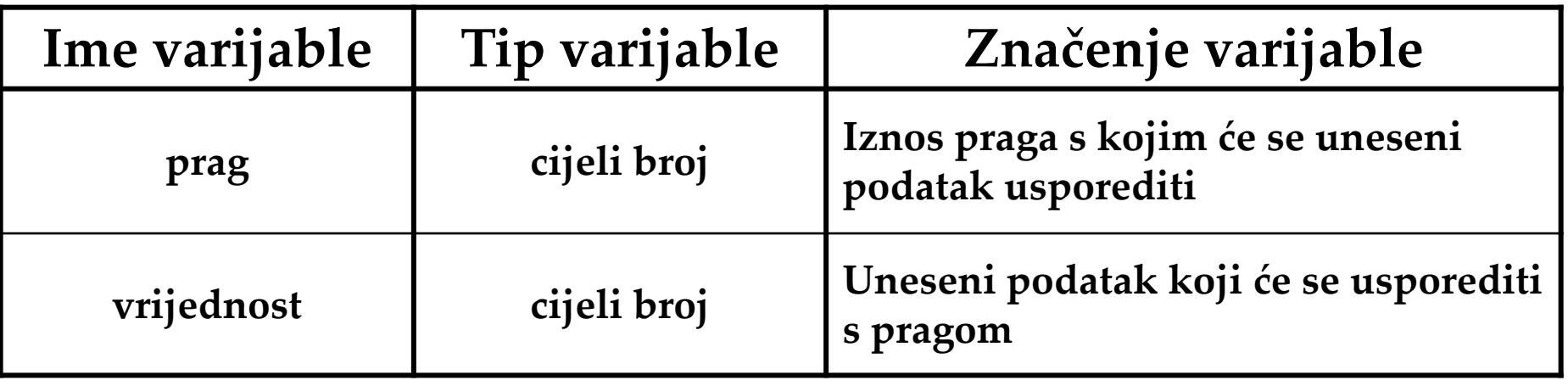

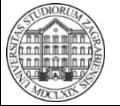

• Primjer programa s grananjem za ispitivanje je li broj veći od unesenog praga

Početak programa Unos prag vrijednost ako je vrijednost > prag <u>onda</u> Ispis "Unesena vrijednost je veća od praga!" inače Ispis

"Unesena vrijednost nije veća od praga!"

#### Kraj programa

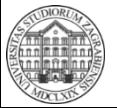

**ZITS::Računalstvo – Pseudokôd i uvod u dijagrame toka**

- Primjer programa s grananjem za ispitivanje je li broj veći od unesenog praga
	- Analiza pseudokôda testnim podacima
		- Bitno je pokriti sve karakteristične slučajeve
	- Ulazni podaci: prag = 3, vrijednost = 2
		- Uvjet nije ispunjen i ispisuje se druga poruka
	- Ulazni podaci: prag = 3, vrijednost = 3
		- Uvjet nije ispunjen i ispisuje se druga poruka
	- Ulazni podaci: prag = 3, vrijednost = 4
		- Uvjet je ispunjen i ispisuje se prva poruka

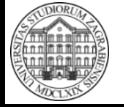

- Računala često obrađuju velike količine podataka na isti način
	- Isti skup naredbi se izvršava na drugoj vrijednosti podatka
	- Npr. naplata cestarine, usmjeravanje pošiljke, …
- U tu svrhu se koriste petlje
- Sastavni dijelovi petlje
	- Uvjet radi ispitivanja dali su sve vrijednosti podataka obrađene
	- Tijelo petlje koje sadrži jednu ili više naredbi
		- Obavezna naredba za povećanje količine obrađenih vrijednosti podataka

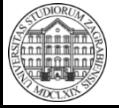

- Tri vrste petlji
	- Ispitivanje uvjeta prije izvođenja tijela petlje
		- Moguće da se tijelo petlje nikad neće izvršiti
	- Ispitivanje uvjeta nakon izvođenja tijela petlje
		- Tijelo petlje se sigurno izvrši barem jednom
	- Petlja s unaprijed poznatim brojem izvođenja
		- Inicijalizacija i povećanje količine obrađenih podataka se izvodi automatski
		- Dobra ako je količina podataka za obradu unaprijed poznata
- Uz prilagođen uvjet se može koristiti bilo koja petlja za rješavanje istog problema
	- Ovisi o preferenciji programera

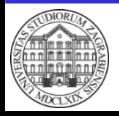

- Petlje s ispitivanjem uvjeta prije izvođenja dok je uvjet činiti naredba
- Ukoliko tijelo petlje sadrži više naredbi programski blok se ograničava s "{" i "}"

```
<u>dok je</u> uvjet <u>činiti</u>
    naredbe
```
- Ukoliko je uvjet jednak logičkoj jedinici govorimo o beskonačnoj petlji
	- Za uređaje koji rade 24/7

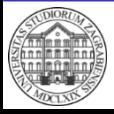

- Primjer programa koji računa zbroj prvih **n** cijelih pozitivnih brojeva
	- Vrijednost podatka **n** nije unaprijed poznata programu
		- Unosi se tijekom izvođenja programa
	- Za izračun navedenog zbroja moguće iskoristiti posebnosti načina rada računala
		- Sve promjene se odvijaju mijenjanjem sadržaja određene memorijske lokacije gdje je varijabla spremljena

 $broj = broj + 1$ 

- Matematički neispravno
- U računalu su to naredbe koje povećavaju vrijednost spremljenu u varijabli "**broj**" za 1

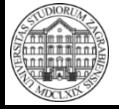

- Primjer programa koji računa zbroj prvih **n** cijelih pozitivnih brojeva
	- Matematički izražen zbroj prvih n cijelih brojeva

$$
zbroj = \sum_{i=1}^{n} i = 1 + 2 + 3 + \dots + n
$$

– Ako se razloži za pojedine vrijednosti varijable **n**

Also se razloži za pojedine vrijednosti varijable **n**  
\n• n = 1 
$$
zbroj(1) = \sum_{i=1}^{1} i = 1 = 1
$$
  
\n• n = 2  $zbroj(2) = \sum_{i=1}^{2} i = 1 + 2 = zbroj(1) + 2 = 3$   
\n• n = 3  $zbroj(3) = \sum_{i=1}^{3} i = 1 + 2 + 3 = zbroj(2) + 3 = 6$   
\nZITS::Računalstvo – Pseudokôd i uvod u dijagrame toka 0 2020 Ivanjko 2

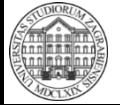

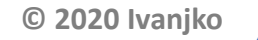

- Primjer programa koji računa zbroj prvih **n** cijelih pozitivnih brojeva
	- Računala rade slijedno i obrađuju samo dvije varijable u aritmetičkoj operaciji
		- Koristimo zakonitost

 $zbroj(n) = zbroj(n-1) + n$ 

- U programu za računalo
	- Inicijalizacija prije pokretanja petlje  $zbroj = 0$
	- Iteracija izvršavanja tijela petlje

 $zbroj = zbroj + i$ 

» Varijabla "i<sup>"</sup> raste od 1 do n za korak 1

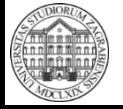

- Primjer programa koji računa zbroj prvih **n** cijelih pozitivnih brojeva
	- Za ovaj program su potrebne tri varijable

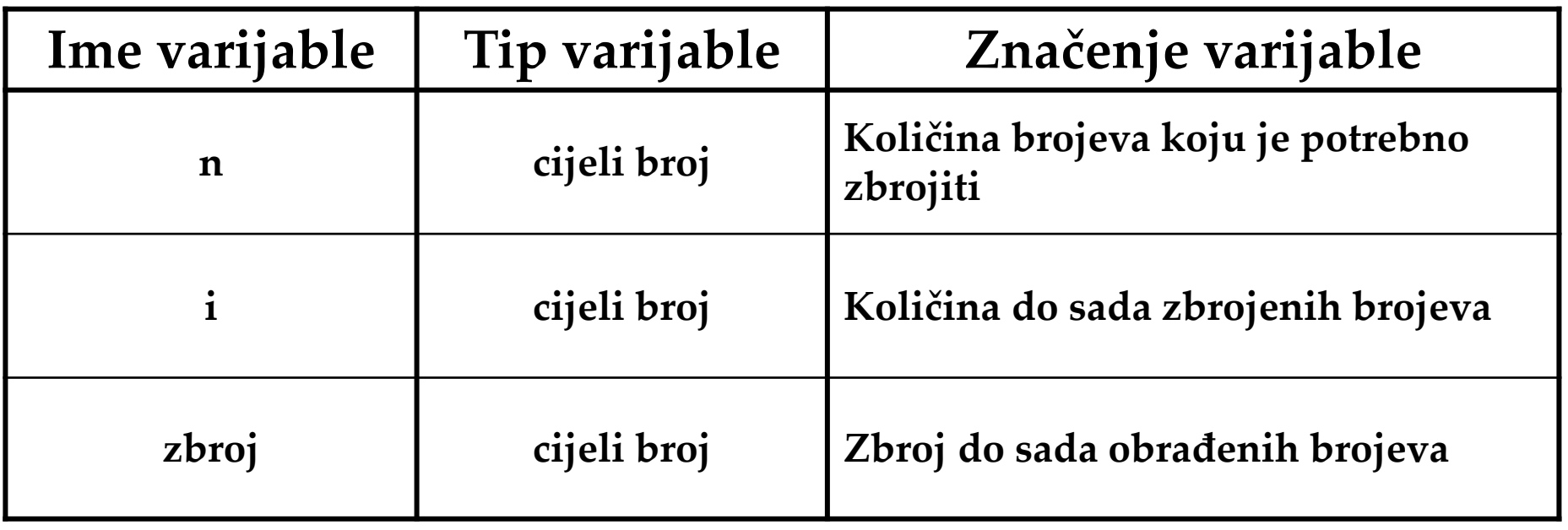

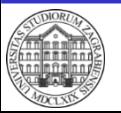

• Primjer programa koji računa zbroj prvih **n** cijelih pozitivnih brojeva Početak programa Unos n Inicijaliziraj  $zbroj := 0$  $i := 1$ <u>dok je</u> i <= n <u>činiti</u>  $zbroj := zbroj + i$  $i := i + 1$ Ispis "Zbroj prvih " + n + " cijelih brojeva iznosi " + zbroj Kraj programa

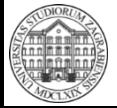

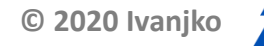

- Petlje s provjerom uvjeta nakon izvođenja tijela petlje
	- Tijelo petlje će se izvršiti barem jednom

činiti naredba dok je uvjet

• Ukoliko tijelo petlje sadrži više naredbi programski blok se ograničava s "{" i "}"

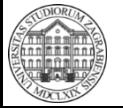

- Primjer programa koji računa umnožak prvih **n** cijelih pozitivnih brojeva
	- Vrijednost podatka **n** nije unaprijed poznata programu
		- Unosi se tijekom izvođenja programa
	- Za izračun umnoška opet koristimo posebnosti načina rada računala
		- Matematički

$$
umnožak = \prod_{i=1}^{n} i = 1 \cdot 2 \cdot 3 \cdot ... \cdot n
$$

- U programu za računalo
- Inicijalizacija prije pokretanja petlje umnoža $k = 1$ ■ **L D programu za računalo**<br>
→ **Inicijalizacija prije pokretanja petlje**<br>
umnožak = 1<br>
→ **Iteracija izvršavanja tijela petlje**<br>
umnožak = umnožak \* i<br>
→ Varijabla "**i**″ raste od **1** do **n** za korak<br>
ZITS::Računalstvo
	- Iteracija izvršavanja tijela petlje
		- umnožak = umnožak \* i
		- » Varijabla "i<sup>"</sup> raste od 1 do **n** za korak 1

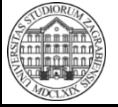

- Primjer programa koji računa umnožak prvih **n** cijelih pozitivnih brojeva
	- Za ovaj program su potrebne tri varijable

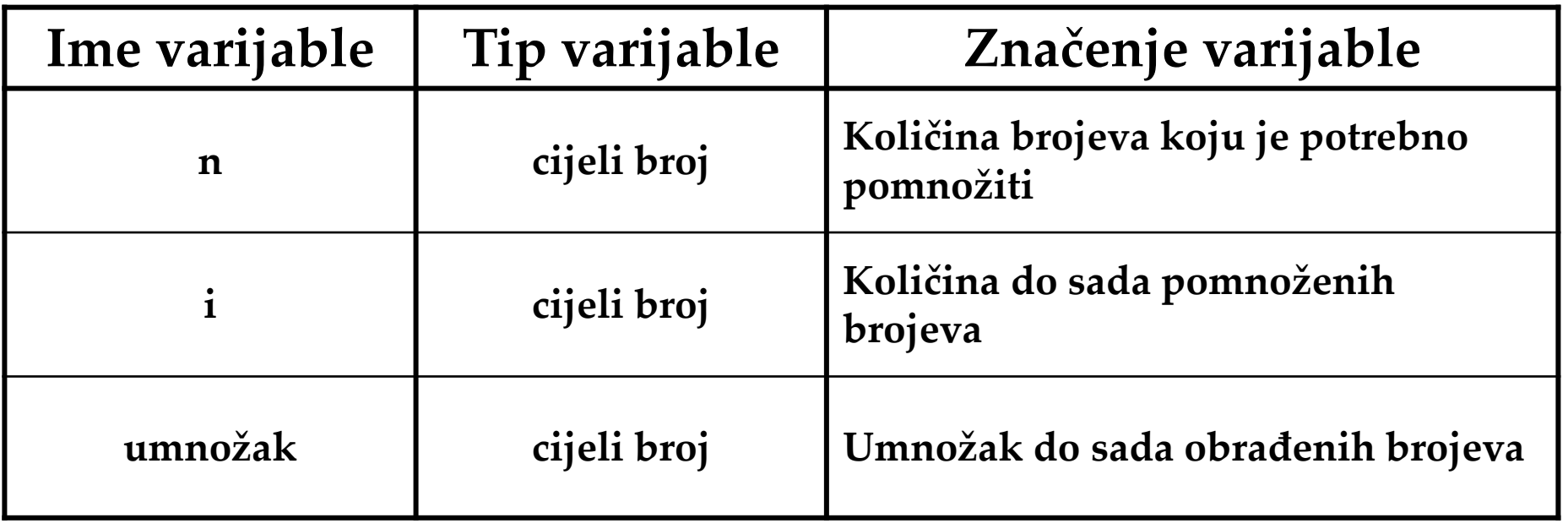

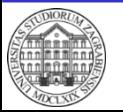

• Primjer programa koji računa umnožak prvih **n** cijelih pozitivnih brojeva Početak programa Unos n Inicijaliziraj umnoža $k := 1$  $i := 1$ činiti umnožak := umnožak \* i  $i := i + 1$ dok je i  $\leq n$ Ispis "Umnožak prvih " + n + "cijelih brojeva iznosi " + umnožak Kraj programa

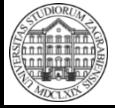

- Petlje s unaprijed poznatim brojem izvođenja tijela petlje
	- U definiciji petlje tri dijela
		- Inicijalizacija varijabli
		- Definicija uvjeta
		- Definicija koraka

#### <u>za</u> b := p <u>do</u> n <u>korak</u> k <u>činiti</u> naredba

– Ukoliko tijelo petlje sadrži više naredbi programski blok se ograničava s "{" i "}" za b := p <u>do</u> n korak k činiti naredbe

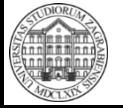

ł

- Primjer programa koji će ispisati vrijednosti prvih **n** elemenata aritmetičkog niza
	- Aritmetički niz je niz brojeva u kojem je razlika svakog člana i njegovog prethodnika stalan broj (konstanta)
		- Izračun novog člana aritmetičkog niza

• Izračun n-tog člana aritmetičkog niza

- Potrebno je poznavati iznos prvog člana aritmetičkog niza **a(1)** te razliku između dva člana **k**  $a(n) = a(n-1) + k$ <br>
• Izračun n-tog člana aritmetičkog niza<br>  $a(n) = a(1) + (n-1) \cdot k$ <br>
Potrebno je poznavati iznos prvog č<br>
niza **a(1)** te razliku između dva član<br>
• Aritmetički niz može biti rastući i pada<br>
<u>zits::Računalstvo-Pseu</u>
	- Aritmetički niz može biti rastući i padajući

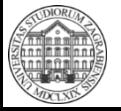

- Primjer programa koji će ispisati vrijednosti prvih **n** elemenata aritmetičkog niza
	- Implementacija u programu za računalo
		- Koristimo petlju s unaprijed poznatim brojem izvršavanja
			- Inicijalizacija prije pokretanja petlje

korak

niz = početnaVrijednost

n

– Iteracija izvršavanja tijela petlje  $niz = niz + korak$ 

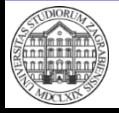

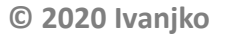

• Primjer programa koji će ispisati vrijednosti prvih **n** elemenata aritmetičkog niza

#### – Za ovaj program je potrebno pet varijabli

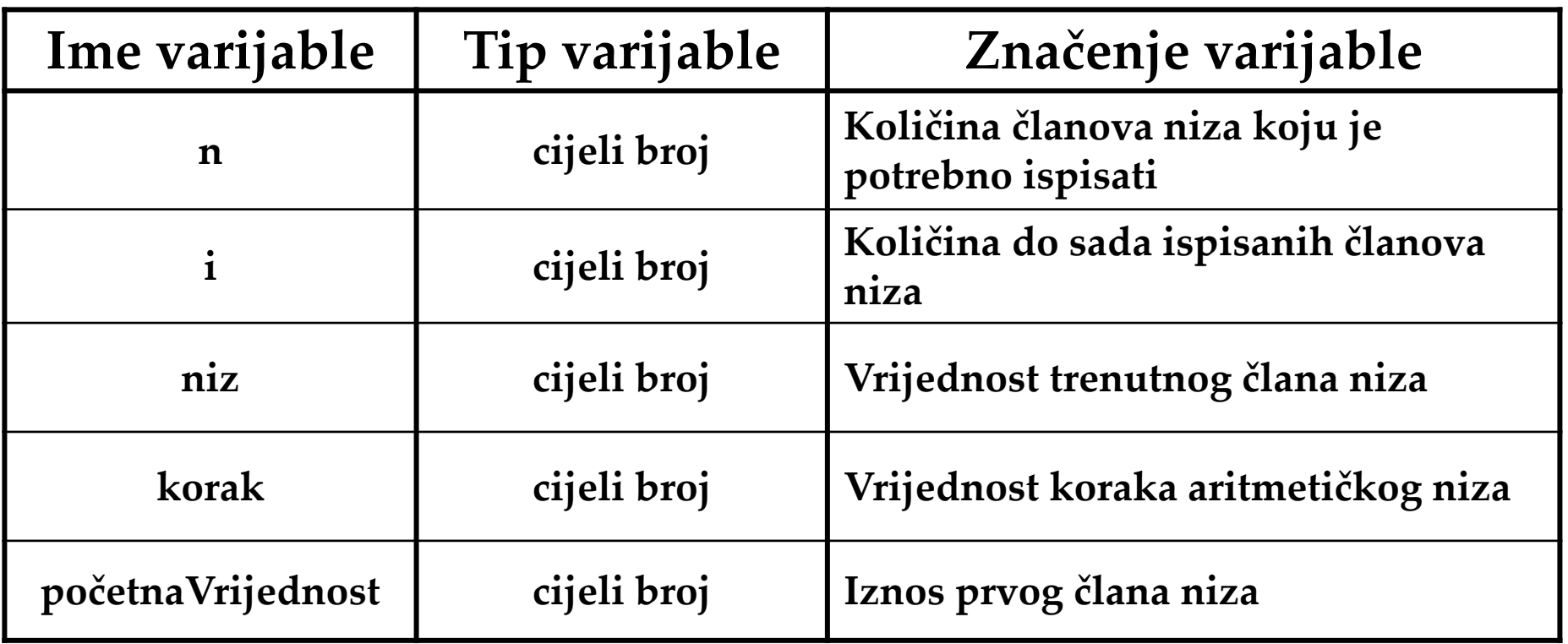

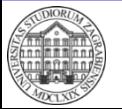

**ZITS::Računalstvo – Pseudokôd i uvod u dijagrame toka**

• Primjer programa koji će ispisati vrijednosti prvih **n** elemenata aritmetičkog niza Početak programa Unos

```
n
        korak
        početnaVrijednost
   Inicijaliziraj
        niz := početnaVrijednost
   Ispis
        "Vrijednost 1. elementa niza iznosi " + niz
   za i := 2 do n korak 1 činiti
        niz := niz + korakIspis
            "Vrijednost " + i + ". elementa niza iznosi " + niz 
Kraj programa
```
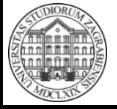

# **Dijagram toka**

- Dijagram toka omogućuje kreiranje koncepta programa grafički
- Naredbe su prikazane grafičkim simbolom – Simboli standardizirani
- Moguće prikazati slijed naredbi, operacija, upute za razne procedure, …
	- Univerzalan koncept
	- Omogućuje laganu komunikaciju između inženjera iz različitih polja i zemalja
- Preporuča se korištenje engleskog jezika za oznake i imena varijabli

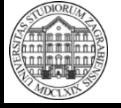

# **Dijagram toka**

- Prednosti dijagrama toka
	- Univerzalno kreiranje koncepta za bilo koji programski jezik
		- Pojedini blok se samo zamjeni naredbom pripadnog programskog jezika
	- Lako kreiranje i provjera koncepta programske logike
		- Grafički simboli lakši za praćenje u analizi, nego tekstualan programski kôd
	- Omogućuje povezivanja više različitih struka
		- Bitno kod današnjeg timskog rada i interdisciplinarnih projekata
	- Moguće automatsko kreiranje programskog kôda
		- Ubrzavanje učenja te izradu proizvoda (aplikacija)

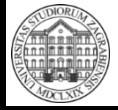

# **Dijagram toka**

- Pravila kreiranja dijagrama toka
	- Naredbe (blokovi) se izvršavaju slijedno od početka prema završetku dijagrama toka
		- Smjer označen strelicom
		- Nije moguća promjena smjera izvršavanja
	- Svaka vrsta naredbe ima svoj pripadni blok
		- Nije moguće iskoristiti blok za neku drugu namjenu
	- Grananje programa omogućuje kreiranje više smjerova izvršavanja programa
		- Moguće odabrati samo jedan smjer
		- Svi smjerovi se na kraju spajaju prije bloka završetka
	- Dijelovi dijagrama toka se spajaju poveznicama

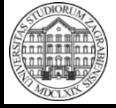

- Oznaka početka dijagrama toka
	- Obavezno na početku dijagrama toka
	- Samo jedna izlazna strelica

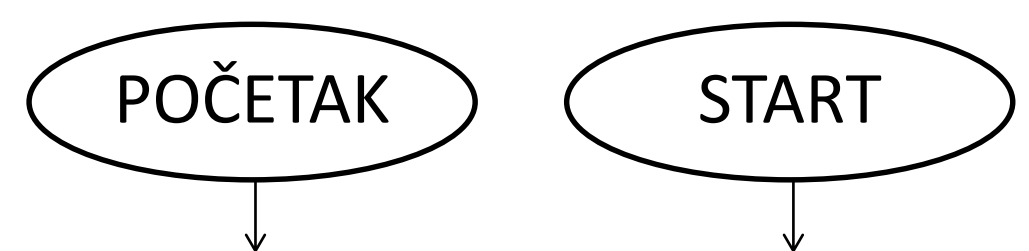

- Oznaka završetka dijagrama toka
	- Obavezno na kraju dijagrama toka
	- Samo jedna ulazna strelica

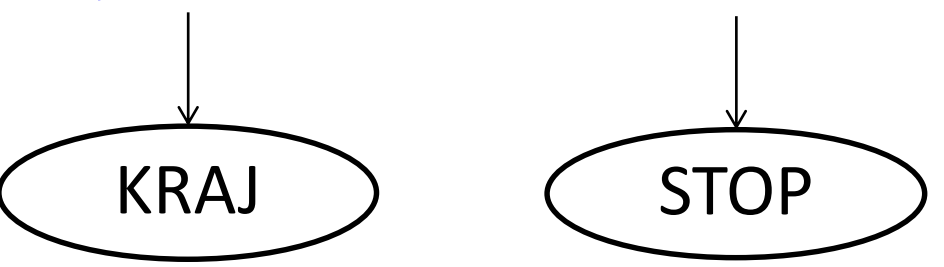

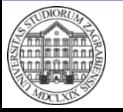

- Za povezivanje blokova se koriste strelice
	- Uvijek jednosmjerne radi jednoznačnosti
	- Zbog jasnoće nije dozvoljeno križanje strelica
	- Smjer strelice definira smjer izvođenja dijagrama toka
	- Izlazi iz više blokova se mogu spajati u jednu poveznicu

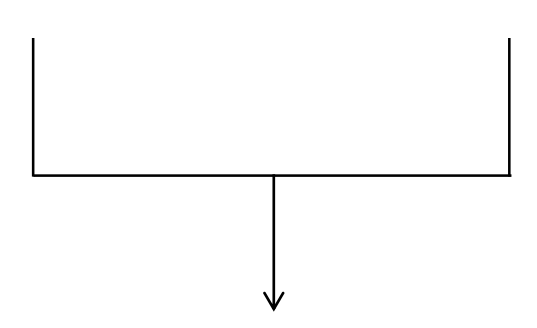

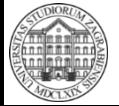

- Veći dijelovi dijagrama toka se međusobno spajaju poveznicama
	- Logička poveznica pojedinih dijelova
	- U simbol se stavlja jednoznačna oznaka
		- Iste oznake predstavljaju isto mjesto u dijagramu toka
	- Početak razdvajanja ima jednu ulaznu strelicu
	- Nastavak dijagrama toka ima jednu izlaznu strelicu

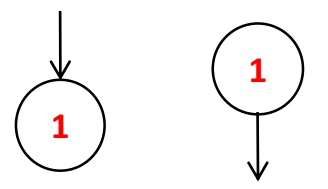

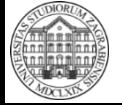

- Unos podatka u dijagram toka
	- Nekoliko inačica simbola
		- Neki programi za izradu dijagrama toka koriste svoje simbole
	- Jedna ulazna i jedna izlazna strelica
	- U blok se upisuje ime varijable
		- Vrijednost koju unosi operater se sprema u navedenu varijablu
		- Moguće unijeti više varijabli
			- Vrijednosti se spremaju prema redoslijedu unosa i redoslijedu varijabli u bloku

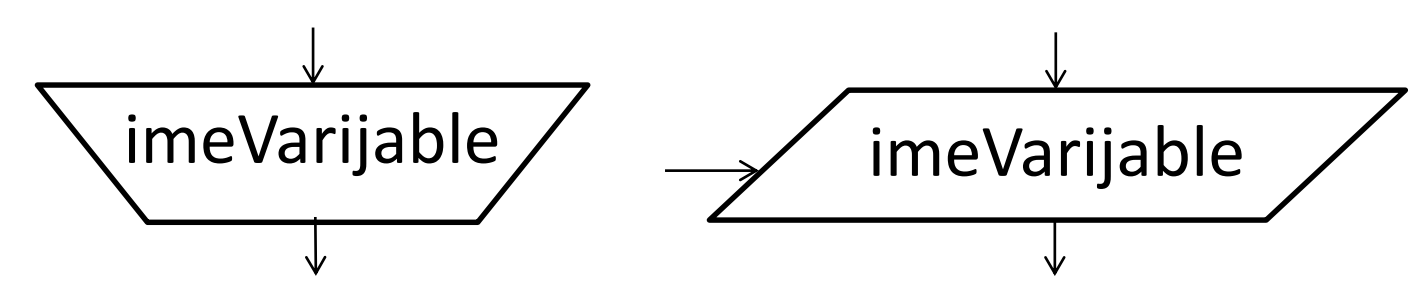

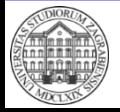

- Ispis podataka u dijagramu toka
	- Nekoliko inačica simbola
		- Neki programi za izradu dijagrama toka koriste svoje simbole
	- Jedna ulazna i jedna izlazna strelica
	- U blok se upisuje ime varijable
		- Blok ispisuje vrijednost spremljenu u varijabli na zaslon računala
		- Moguće unijeti više varijabli
			- Vrijednosti se ispisuju prema redoslijedu varijabli u bloku

$$
\angle \boxed{\text{meVarijable}}
$$

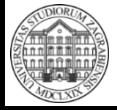

- Blok za izvršavanje aritmetičko-logičkih operacija
	- Jedna ulazna i jedna izlazna strelica
	- U blok se unosi izraz
		- Samo jedan izraz po bloku
		- Obavezno spremiti rezultat operacije u varijablu
	- Varijable u izrazu imaju biti postavljene na neku vrijednost prije izvršavanja bloka
	- Varijabla za rezultat se može koristiti prvi puta u ovom bloku

$$
\frac{\sqrt{1-\text{resultat} - \text{izraz}}}{\sqrt{1-\text{izraz}}}
$$

- Blok za grananje omogućuje donošenje odluke za odabir daljnjeg tijeka izvođenja programa
	- Blok za grananje omogućuje kreiranje petlje
	- Grananje ovisno o uvjetu
		- Dva moguća smjera -> uvjet ispunjen / nije ispunjen
		- Izvršava se samo jedan smjer odnosno grana
	- Jedna ulazna i dvije izlazne strelice
	- Nakon grananja se linije izvođenja spajaju ponovno u jedan smjer

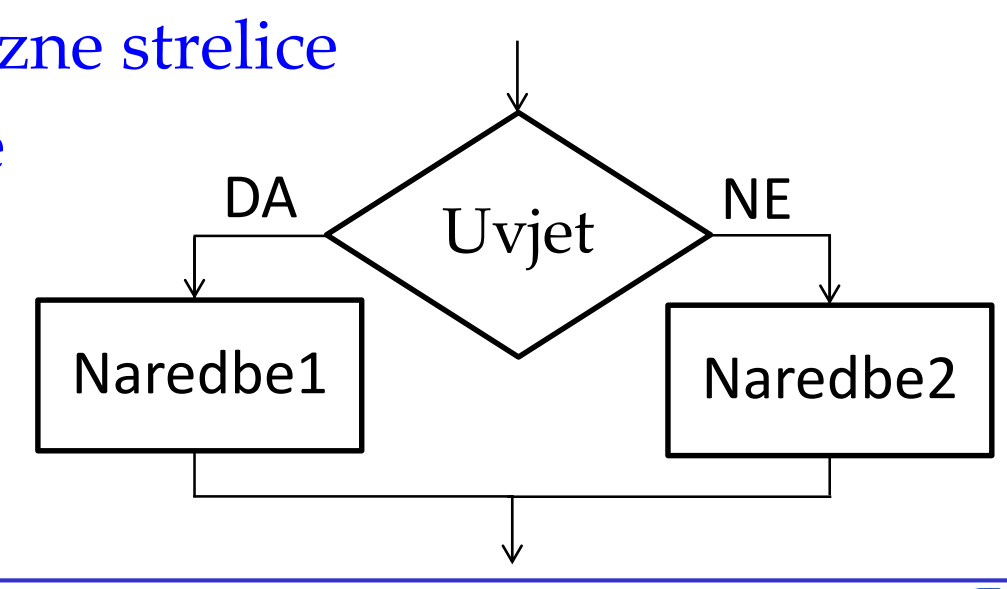

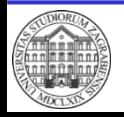

### **Dijagram toka – Raptor**

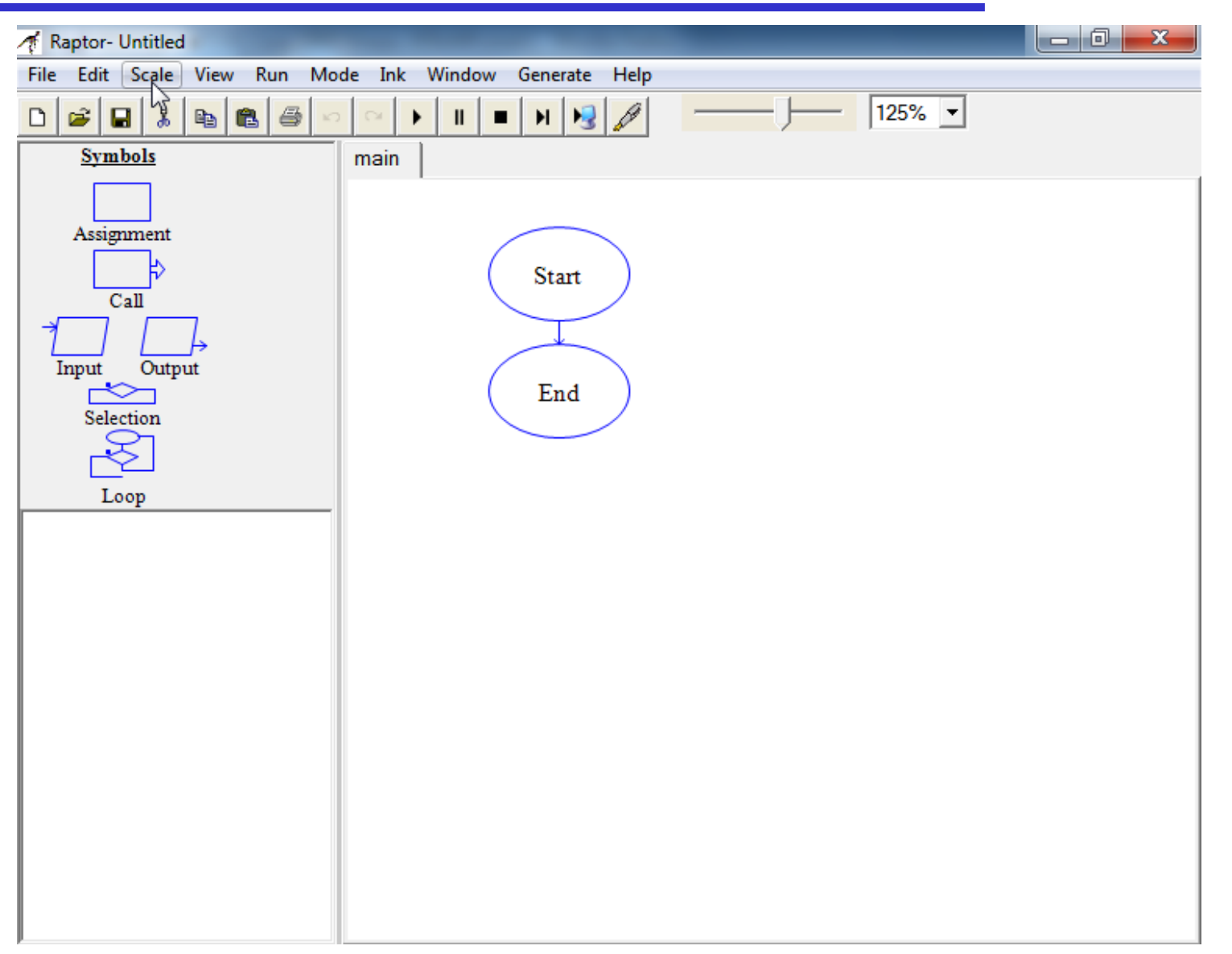

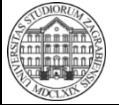